## Étape 1 Upload de vos fichiers.

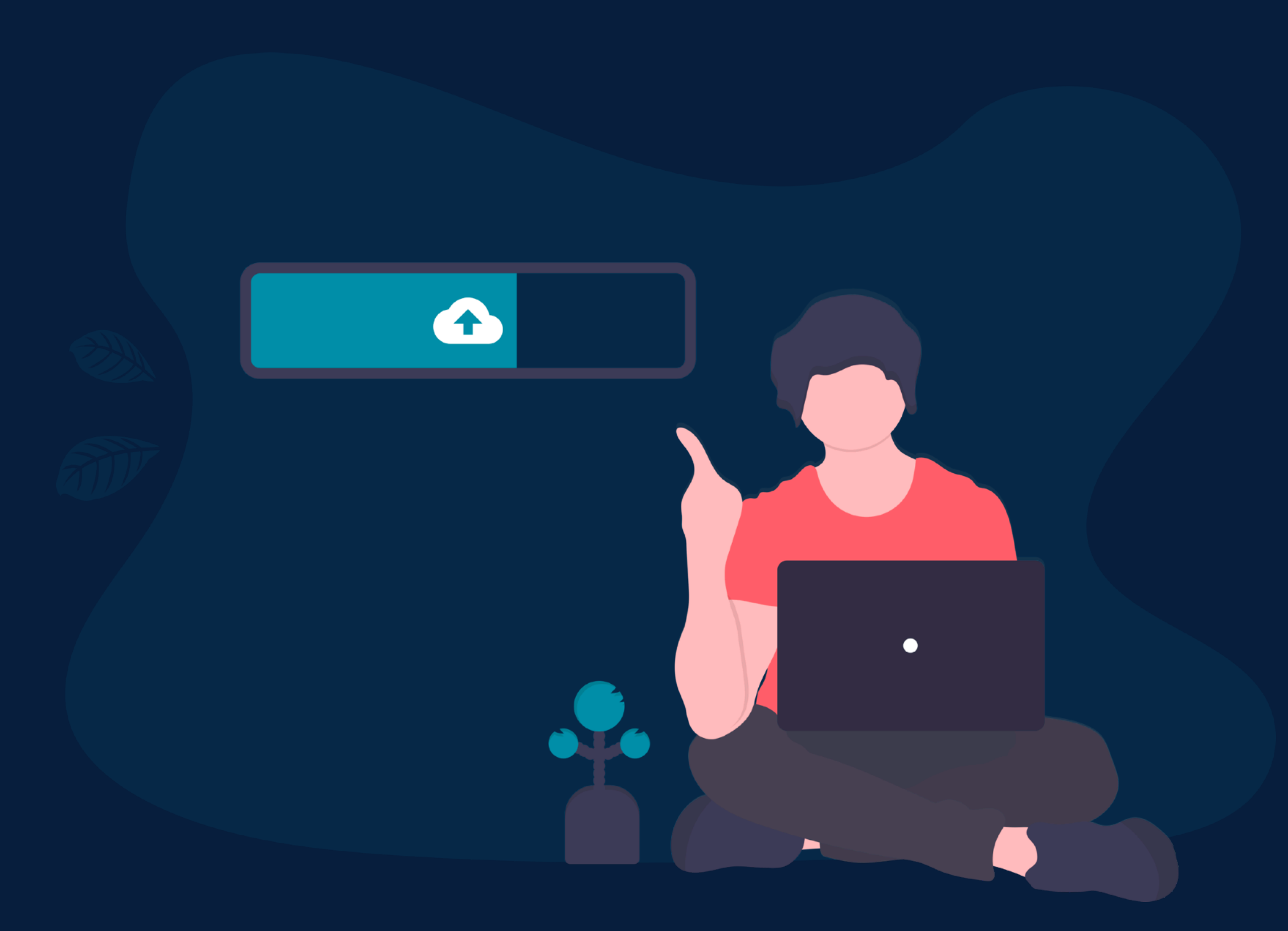

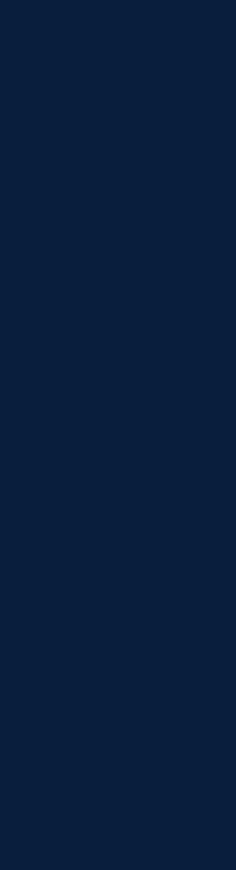

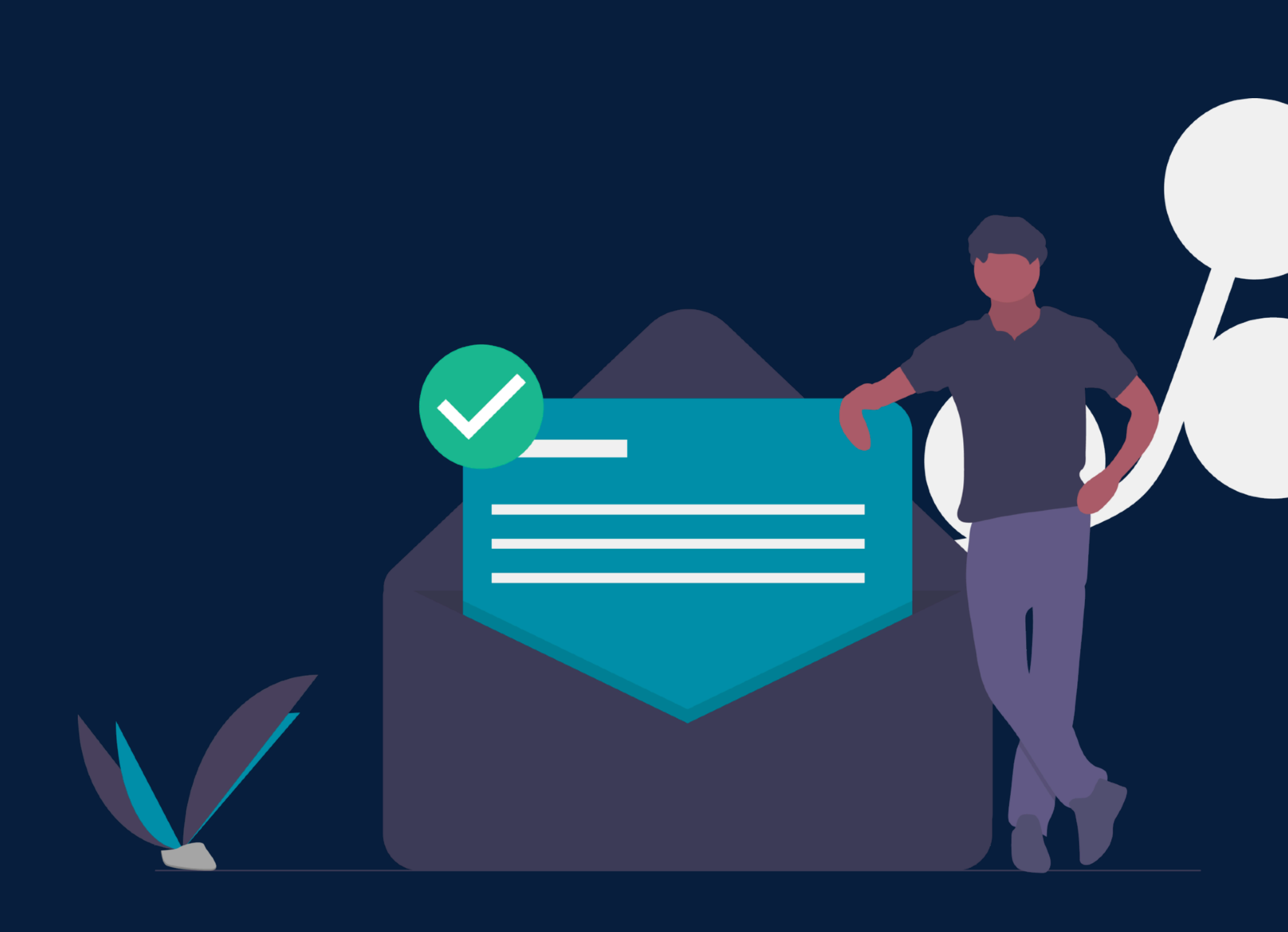

## ÉTAPE 2 **VOUS RECEVEZ UN EMAIL** DE CONFIRMATION.

Made with Slidebot

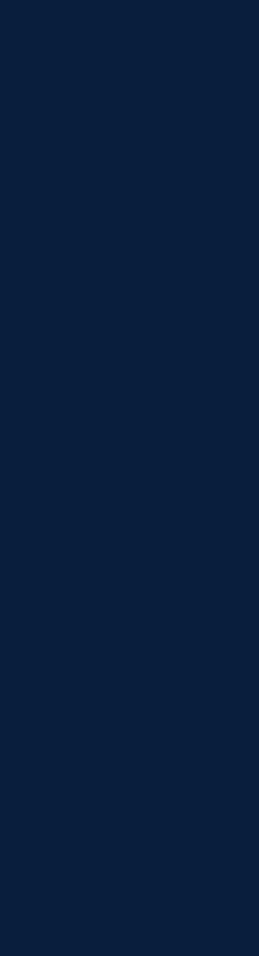

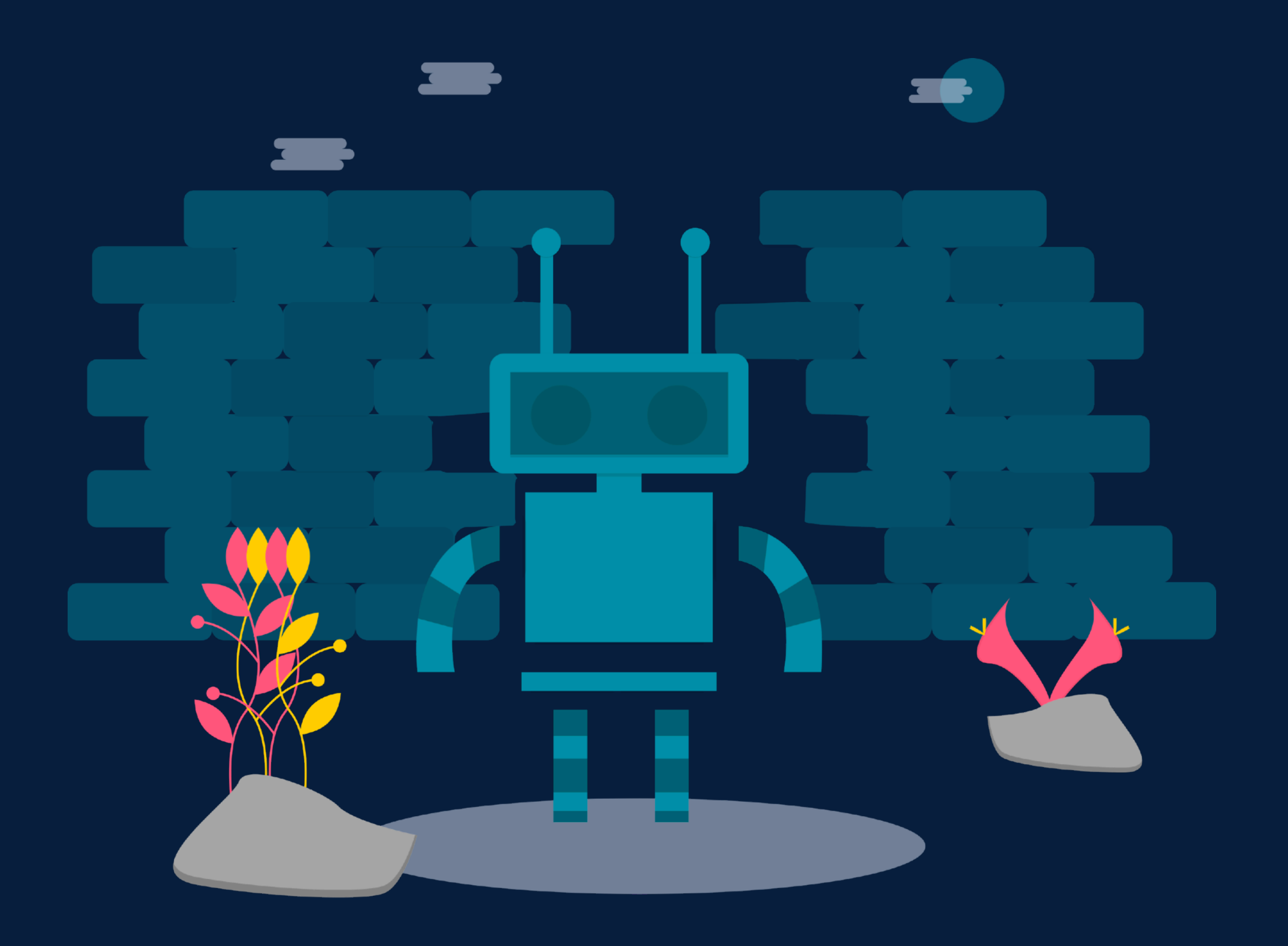

## ÉTAPE 3 **NOTRE ASSISTANT MET EN** FORME VOS SLIDES.

Made with Slidebot

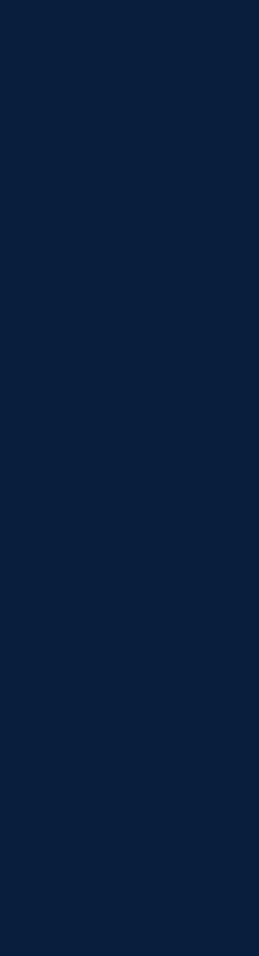

## ÉTAPE 4 **VOUS RECEVEZ UN LIEN UNIQUE** POUR TÉLÉCHARGER VOTRE PRÉSENTATION

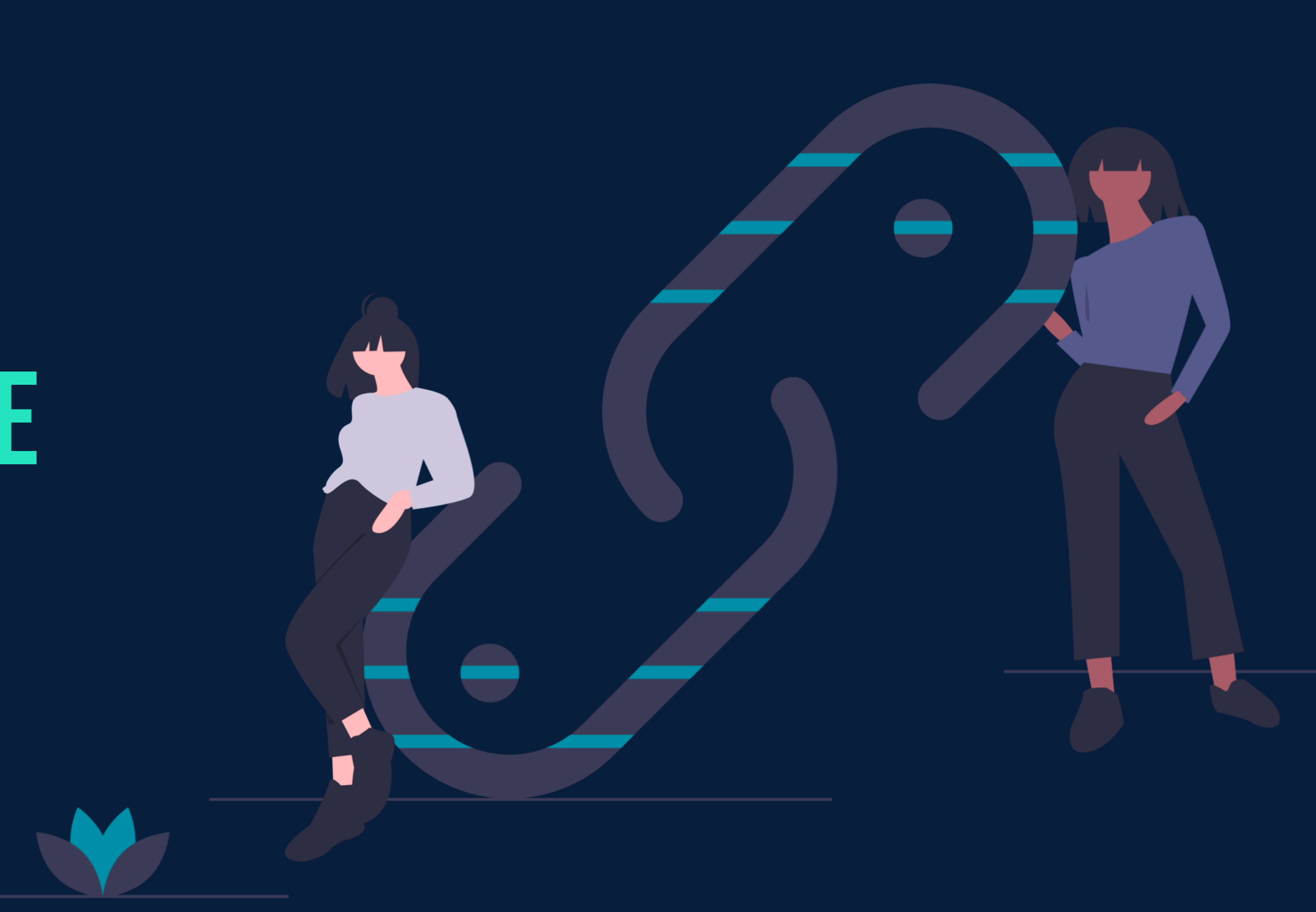

Made with Slidebot

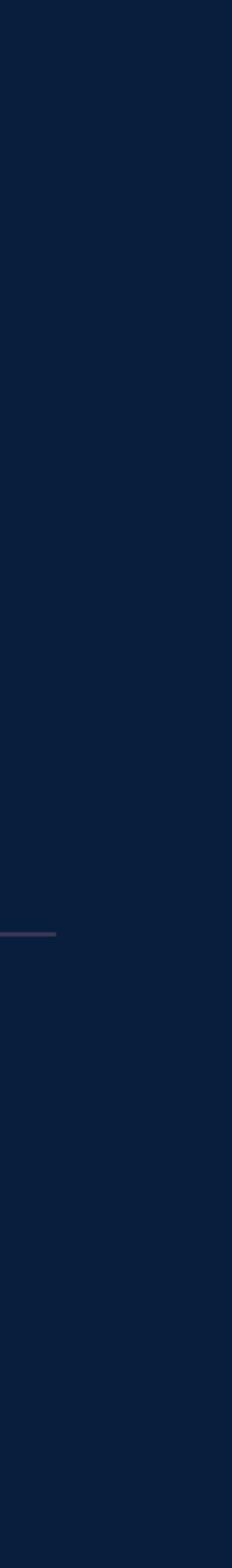

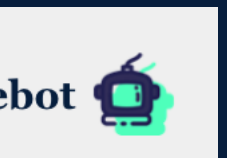